# **Latitude 7380**

# Quick Start Guide

Aan de slag Guide de démarrage rapide Schnellstart-Handbuch Guida introduttiva rapida

### **1 Connect the power adapter and press the power button**

Sluit de netadapter aan en druk op de aan-uitknop Branchez l'adaptateur secteur et appuyez sur le bouton d'alimentation Netzadapter anschließen und Betriebsschalter drücken Collegare l'adattatore e premere il pulsante di alimentazione

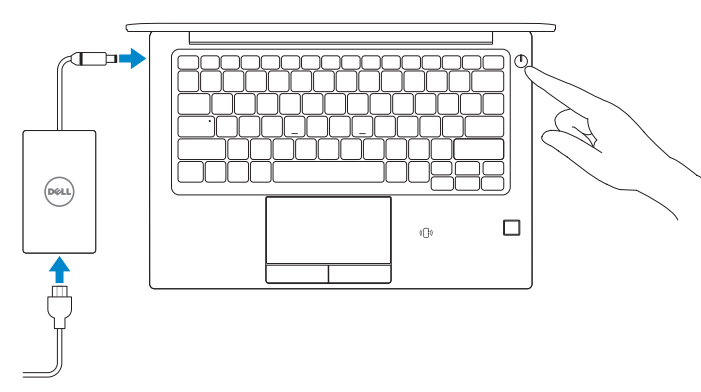

## **2 Finish operating system setup**

Voltooi de installatie van het besturingssysteem Terminez la configuration du système d'exploitation Betriebssystem-Setup fertigstellen Completare l'installazione del sistema operativo

#### **Windows 10**

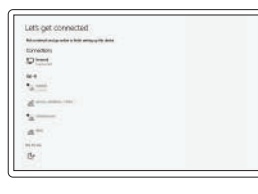

#### **Connect to your network**

Maak verbinding met uw netwerk Connectez-vous à votre réseau Mit dem Netzwerk verbinden Connettere alla rete

#### **NOTE:** If you are connecting to a secured wireless network, enter the password for the wireless network access when prompted.

#### **MOTE: If you are connecting to a secured wireless network, enter the password for the wireless network access when prompted.**

- **OPMERKING:** als u verbinding maakt met een beveiligd draadloos netwerk, voer dan het wachtwoord in voor toegang tot het draadloze netwerk wanneer u hierom wordt gevraagd.
- **REMARQUE :** si vous vous connectez à un réseau sans fil sécurisé, saisissez le mot de passe d'accès au réseau sans fil lorsque vous y êtes invité.
- **ANMERKUNG:** Wenn Sie sich mit einem geschützten Wireless-Netzwerk verbinden, geben Sie das Kennwort für das Wireless-Netzwerk ein, wenn Sie dazu aufgefordert werden.
- **NOTA:** se si sta effettuando la connessione a una rete wireless protetta, immettere la password per l'accesso alla rete wireless quando richiesto.

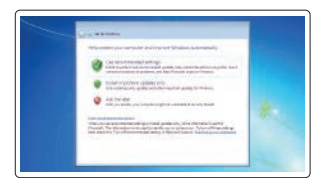

- **OPMERKING:** als u verbinding maakt met een beveiligd draadloos netwerk, voer dan het wachtwoord in voor toegang tot het draadloze netwerk wanneer u hierom wordt gevraagd.
- **Z REMARQUE :** si vous vous connectez à un réseau sans fil sécurisé, saisissez le mot de passe d'accès au réseau sans fil lorsque vous y êtes invité.
- **ANMERKUNG:** Wenn Sie sich mit einem geschützten Wireless-Netzwerk verbinden, geben Sie das Kennwort für das Wireless-Netzwerk ein, wenn Sie dazu aufgefordert werden.
- **NOTA:** se si sta effettuando la connessione a una rete wireless protetta, immettere la password per l'accesso alla rete wireless quando richiesto.

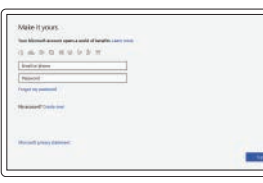

#### **Sign in to your Microsoft account or create a local account**

Meld u aan bij uw Microsoft-account of maak een lokaal account aan Connectez-vous à un compte Microsoft ou créez un compte local Melden Sie sich bei Ihrem Microsoft-Konto

an oder erstellen Sie ein lokales Konto Effettuare l'accesso all'account Microsoft o creare un account locale

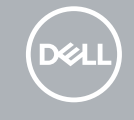

#### **Windows 7**

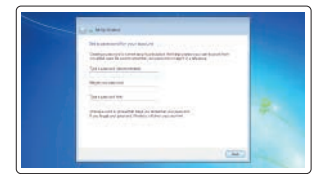

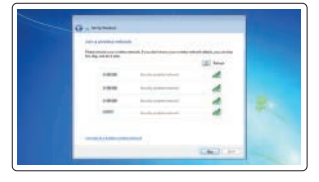

#### **Set a password for Windows**

Stel een wachtwoord voor Windows in Définissez un mot de passe pour Windows Kennwort für Windows festlegen Impostare una password per Windows

#### **Connect to your network**

Maak verbinding met uw netwerk Connectez-vous à votre réseau Mit dem Netzwerk verbinden Connettere alla rete

#### **Protect your computer**

Beveilig de computer Protégez votre ordinateur Computer schützen Proteggere il computer

#### **Ubuntu**

#### **Follow the instructions on the screen to finish setup.**

Volg de instructies op het scherm om de setup te voltooien. Suivez les instructions qui s'affichent à l'écran pour terminer la configuration. Folgen Sie den Anweisungen auf dem Bildschirm, um das Setup abzuschließen. Follow the instructions on the screen to finish setup.

## **Locate Dell apps in Windows 10**

Ga naar de Dell apps in Windows 10 Localisez les applications Dell dans Windows 10 Dell Apps in Windows 10 ausfindig machen Individuare le app di Dell in Windows 10

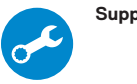

#### **SupportAssist Check and update your computer**

Controleer en update uw computer Recherchez des mises à jour et installez-les sur votre ordinateur Überprüfen und aktualisieren Sie Ihren Computer Controllare e aggiornare il computer

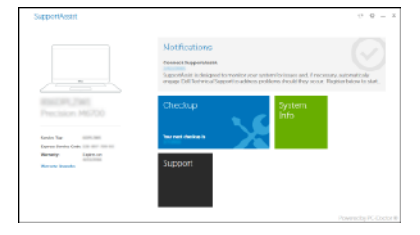

**Features**

- Kenmerken | Caractéristiques | Funktionen | Caratteristiche **1. Camera (optioneel)** 1. Camera (optioneel)
	- **2.** Camera-statuslampie (optioneel)
	- **3.** Statuslampje voor infraroodcamera (IR) (optioneel)
	- **4.** Infraroodcamera (IR) (optioneel)
	- **5.** Camera (optioneel)
	- **6.** Camera-statuslampje (optioneel)
	- **7.** Microfoons
	- **8.** Aan-/uitknop
	- **9.** Sleuf voor Noble-beveiligingsslot
	- **10.** Netwerkaansluiting
	- **11.** USB 3.1 Gen 1-poort met PowerShare
	- **12.** microSD-kaartsleuf
- **13.** USIM-sleuf
- **14.** Headsetpoort
- **15.** Vingerafdruklezer (optioneel)
- **16.** NFC-sensor (optioneel)
- **17.** Statuslampje voor batterijlading
- **18.** Luidsprekers
- **19.** Toetsenblok
- **20.** Smartcardlezer (optioneel)
- **21.** USB 3.1 Gen 1-poort
- **22.** HDMI-poort
- **23.** DisplayPort via USB Type-C (optionele Thunderbolt™ 3)
- **24.** Netconnectorpoort
- **25.** Servicetaglabel

- **1.** Caméra (en option)
- **2.** Voyant d'état de la caméra (en option) **15.** Lecteur d'empreintes digitales (en
- **3.** Voyant d'état de la caméra infrarouge (en option)
- **4.** Caméra infrarouge (en option)
- **5.** Caméra (en option)
- **6.** Voyant d'état de la caméra (en option)
- **7.** Microphones
- **8.** Bouton d'alimentation
- **9.** Emplacement de l'antivol Noble Security
- **10.** Port réseau
- **11.** Port USB 3.1 Gen 1 avec PowerShare
- **12.** Emplacement pour carte microSD
- **13.** logement carte USIM
- **14.** Port casque
- option)
- **16.** Capteur NFC (en option)
- **17.** Voyant d'état de charge de la batterie
- **18.** Haut-parleurs
- **19.** Pavé tactile
- **20.** Lecteur de carte à puce (en option)
- **21.** Port USB 3.1 Gen 1
- **22.** port HDMI
- 23. Port DisplayPort sur USB Type-C (Thunderbolt™ 3 en option)
- **24.** Port du connecteur d'alimentation
- **25.** Étiquette du numéro de série
- **13.** USIM-Steckplatz
- **14.** Headset-Anschluss
- **15.** Fingerabdruckleser (optional)
- **16.** NFC-Sensor (optional)
- **17.** Anzeige für Ladezustand des Akkus
- 18. Lautsprecher
- **19.** Touchpad
- **20.** Smartcard-Leser (optional)
- 21. USB 3.1 Gen 1-Anschluss
- **22.** HDMI-Anschluss
- **23.** DisplayPort über USB Typ C (optional Thunderbolt™ 3)
- **24.** Netzanschluss-Port
- **25.** Service-Tag-Etikett
- **1.** Kamera (optional)
- **2.** Kamerastatusanzeige (optional)
- **3.** Statusanzeige der Infrarot-Kamera (optional)
- **4.** Infrarot-Kamera (optional)
- **5.** Kamera (optional)
- **6.** Kamerastatusanzeige (optional)
- **7.** Mikrofone
- **8.** Betriebsschalter
- **9.** Vorrichtung für Noble-Sicherheitsschloss
- **10.** Netzwerkanschluss
- **11.** USB 3.1 Gen 1-Anschluss mit PowerShare
- **12.** microSD-Kartensteckplatz
- **1.** Fotocamera (opzionale)
- **2.** Indicatore di stato della fotocamera **14.** Porta per cuffia auricolare (opzionale)
- **3.** Indicatore di stato della fotocamera a infrarossi (IR, opzionale)
- **4.** Fotocamera a infrarossi (IR, opzionale)
- **5.** Fotocamera (opzionale)
- **6.** Indicatore di stato della fotocamera (opzionale)
- **7.** Microfoni
- **8.** Pulsante di alimentazione
- **9.** Slot per lucchetto di sicurezza Noble
- **10.** Porta di rete
- **11.** Porta USB 3.1 Gen 1 con PowerShare
- **12.** Slot della scheda microSD
- **13.** Slot USIM
- 
- **15.** Lettore di impronte digitali (opzionale)
- **16.** Sensore NFC (opzionale)
- **17.** Indicato del livello di carica della batteria
- **18.** Altoparlanti
- **19.** Touchpad
- **20.** Lettore di smart card (opzionale)
- **21.** Porta USB 3.1 Gen 1
- **22.** Porta HDMI
- **23.** DisplayPort su USB Type-C (Thunderbolt™ 3 opzionale)
- **24.** Porta connettore di alimentazione
- **25.** Etichetta Numero di servizio

#### **Product support and manuals**

Productsupport en handleidingen Assistance produits et manuels Produktsupport und Handbücher Supporto e manuali del prodotto

# **Dell.com/support**

**Dell.com/support/manuals Dell.com/support/windows**

#### **Contact Dell**

Contact opnemen met Dell | Contacter Dell Dell kontaktieren | Contattare Dell

#### **Dell.com/contactdell**

#### **Regulatory and safety**

Regelgeving en veiligheidsvoorschriften Réglementations et sécurité Informationen zu Vorschriften und Sicherheit Normative e sicurezza

**Dell.com/regulatory\_compliance**

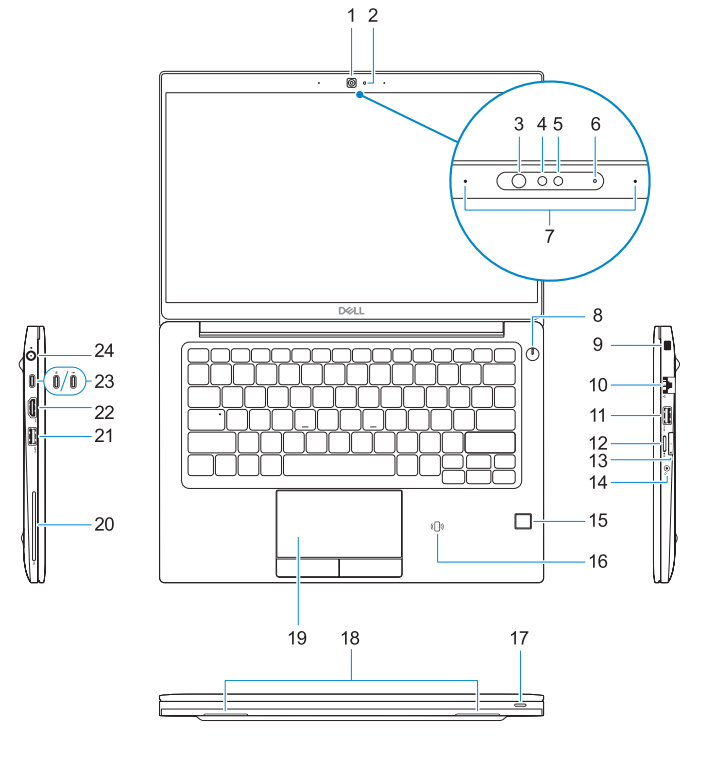

# **Contract on Additional Communication**

#### **Regulatory model**

Model van regelgeving | Modèle réglementaire Vorschriftenmodell | Modello normativo

**P28S**

#### **Regulatory type**

Type regelgeving | Type réglementaire Vorschriftentyp | Tipo normativo

**P28S001**

#### **Computer model**

Computermodel | Modèle de l'ordinateur Computermodell | Modello computer

**Latitude 7380**

- **1.** Camera (optional)
- **2.** Camera status light (optional)
- **3.** Infrared (IR) camera status light (optional)
- **4.** Infrared (IR) camera (optional)
- **5.** Camera (optional)
- **6.** Camera status light (optional)
- **7.** Microphones
- **8.** Power button
- **9.** Noble Security Lock Slot
- **10.** Network port
- **11.** USB 3.1 Gen 1 port with PowerShare **24.** Power connector port
- **12.** microSD card slot
- **13.** USIM slot

#### **14.** Headset port

- **15.** Fingerprint reader (optional)
- **16.** NFC sensor (optional)
- **17.** Battery charge status light
- **18.** Speakers
- **19.** Touchpad
- **20.** Smartcard reader (optional)
- **21.** USB 3.1 Gen 1 port
- **22.** HDMI port
- **23.** DisplayPort over USB Type-C (optional Thunderbolt™ 3)
- 
- **25.** Service tag label

© 2017 Dell Inc. or its subsidiaries. © 2017 Microsoft Corporation. © 2017 Canonical Ltd.

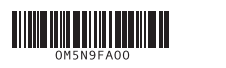